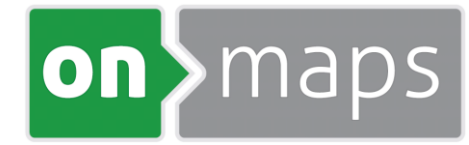

# **onmaps-Kartendienst**

# *Technische Hinweise zur Nutzung des WMS*

### Kundennummer

Der onmaps-Kartendienst kann in alle Geo-Informations- (GIS) und CAD-Systeme eingebunden werden, die sogenannte WebMapServices (WMS) lesen können. Um den onmaps-Kartendienst in ein GIS oder CAD einzubinden, muss dem System eine URL mitgeteilt werden, die gemäß folgendem Schema (siehe unten) generiert wird. *http://wms.onmaps.de/?key=<Ihr\_Kundenschlüssel>*

Ihr Kunden-Schlüssel wird Ihnen im Rahmen der Freischaltung von geoGLIS mitgeteilt.

### Layer-Gruppierungen

Das Capability-Dokument enthält drei Gruppierungen: Name, Schlüsselwort, Koordinatensystem. Die Anzahl kann reduziert werden, indem der Parameter "*GROUP\_LAYER\_BY=...*" an die Basis-URL anhängt wird. Mit den Werten "*crs*", "*keyword*" oder "*name*" erhält man entsprechend nur die angegebenen Gruppen in der Capability zurück. Die Werte können durch ein Komma getrennt miteinander kombiniert werden.

#### **Beispiele**

*http://onmaps.de/wms/?key=<Ihr\_Kundenschlüssel>&group\_layer\_by=keyword http://onmaps.de/wms/?key=<Ihr\_Kundenschlüssel>&group\_layer\_by=crs,name*

## Beschränkung auf bestimmte Koordinatensysteme

Mit dem Parameter "*filter=crs:xxxxx*" kann die Capability auf bestimmte Koordinatensysteme begrenzt werden.

So schränkt beispielsweise "*&filter=crs:25832,3857*" die verfügbaren Koordinatensysteme in der Capability auf UTM32 (ETRS89) und Webmercator ein.

# Übergeordneter Basis- (Pseudo)Layer

Manche Software-Produkte setzen eine mehrgliedrige Layerstruktur voraus und erwarten daher einen übergeordneten Layer, unter dem alle anderen Layer zusammengefasst sind. Mit dem Parameter "*WITH\_BASELAYER=true*" kann die Ausgabe dahingehen modifiziert werden, dass dieser enthalten und mit "*WITH\_BASELAYER=false*" nicht enthalten ist.

# Probleme bei der Nutzung des WMS nach OGC-Version 1.3

AutoCAD hat mitunter noch Probleme bei der Einbindung des WMS-Dienstes nach dem Versionsstandard 1.3. Bei diesem wechselt unter Verwendung bestimmter Koordinatensysteme die Reihenfolge der Angabe von X- und Y-Werten, was AutoCAD noch nicht berücksichtigt. Bei Layern in den Koordinatensystemen Gauß-Krüger erhält man dadurch kein Kartenbild. Zur Behebung dieser Problematik genügt es, den Dienst in Version 1.1.0 oder 1.1.1 einzubinden.

# Probleme bei der Nutzung von Gauß-Krüger 2./3. Meridian

Beim Aufruf des WMS in AutoCAD Map 2013 wird die Karte in einigen Koordinatensystemen nach dem Abspeichern und erneutem Aufruf des Projektes nur in einem eingeschränkten Bereich angezeigt (z.B. nur 2ter Meridianstreifen bei Gauß-Krüger 2).

In diesen Fällen müssen bitte für GK2 bzw. GK4 neue benutzerdefinierte Koordinatensysteme angelegt werden, in denen die Parameterwerte für die min. / max. Projektausdehnung neu gesetzt werden.

Im Folgenden wird schrittweise die Vorgehensweise zur Lösung des Problems beschrieben:

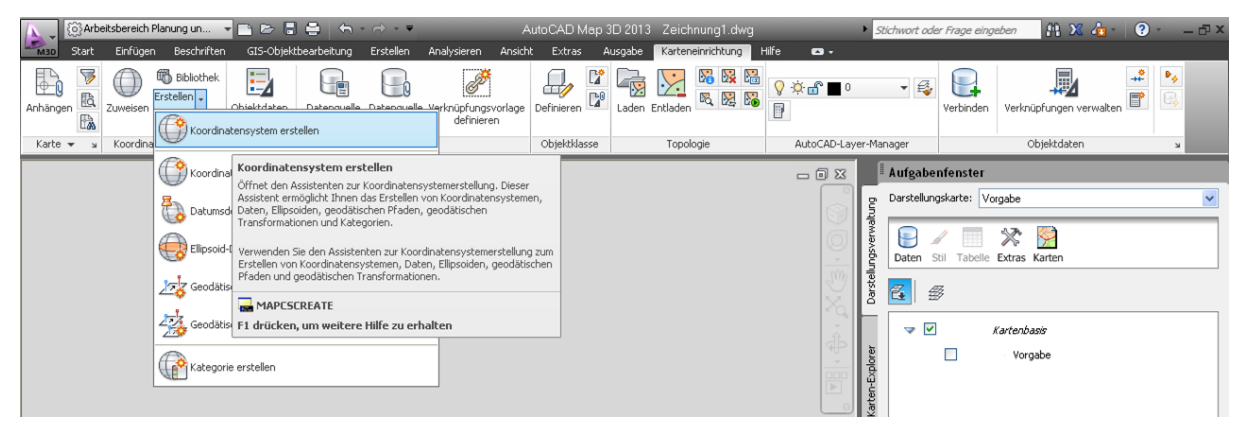

1. Menü Koordinatensystem erstellen

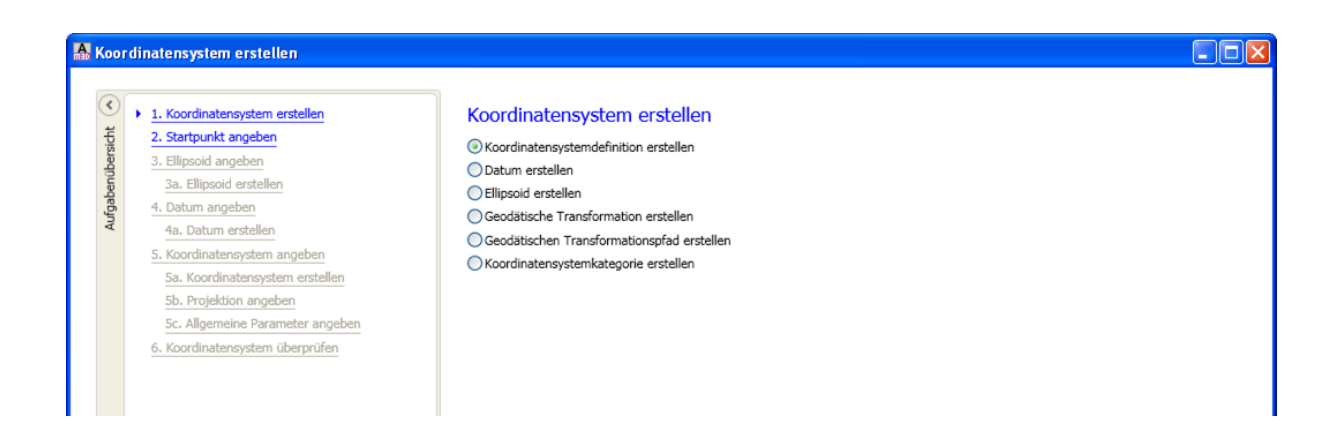

#### 2. Mit Koordinatensystem beginnen

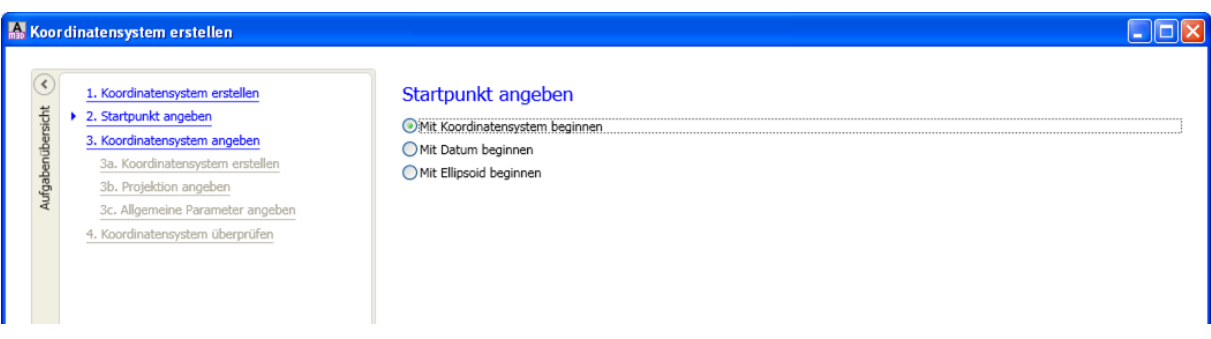

3. Neues Koordinatensystem aus vorhandenem erstellen

(Beispiel EPSG 31466 bzw. 31468, Gauß-Krüger 2 bzw. 4)

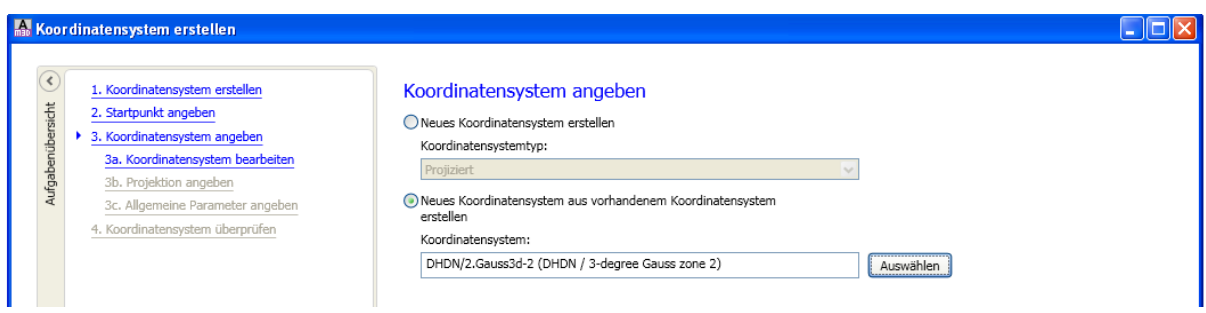

#### 4. Koordinatensystem bearbeiten

(hier neuen Code eingeben z.B. DHDN/2.Gauss3d-2\_NEU bzw. DHDN/2.Gauss3d-

4\_NEU **m** weiter)

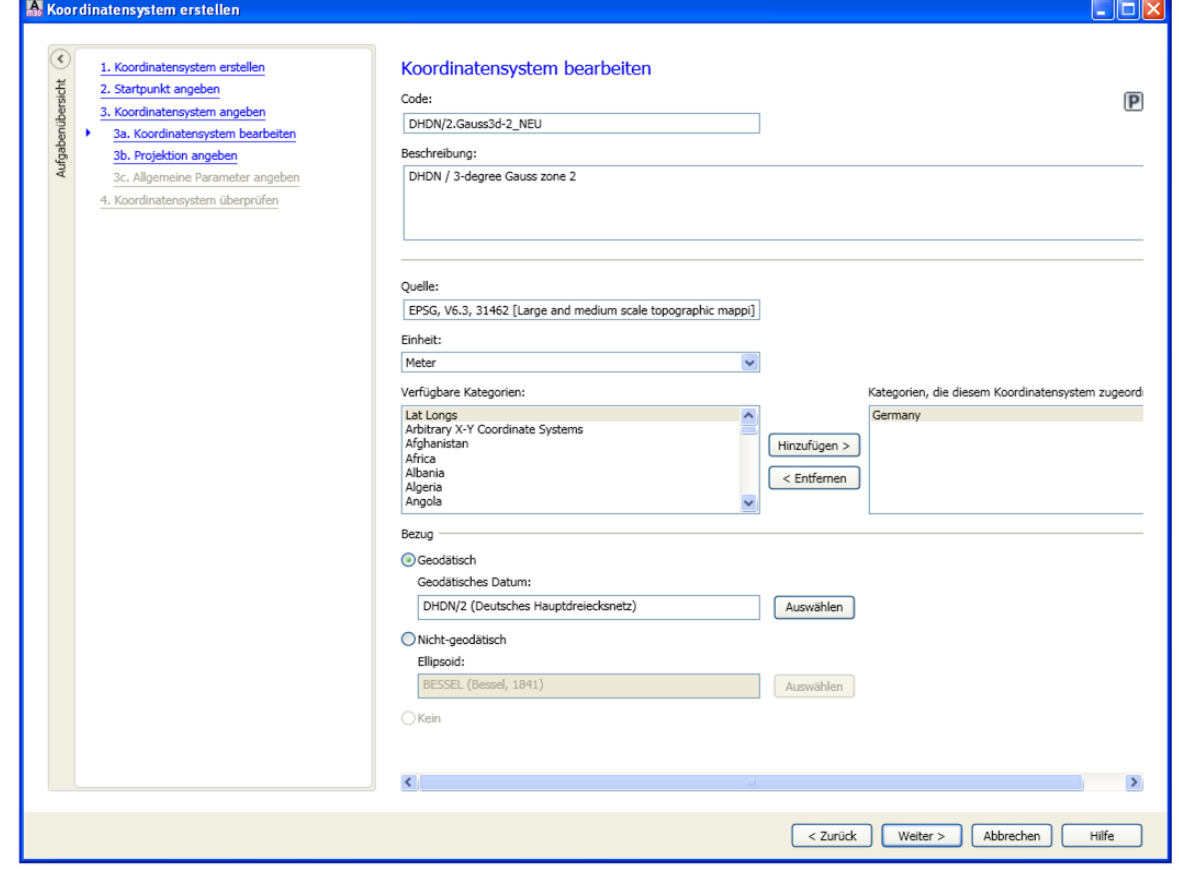

#### 5. Projektion bleibt  $\rightarrow$  weiter

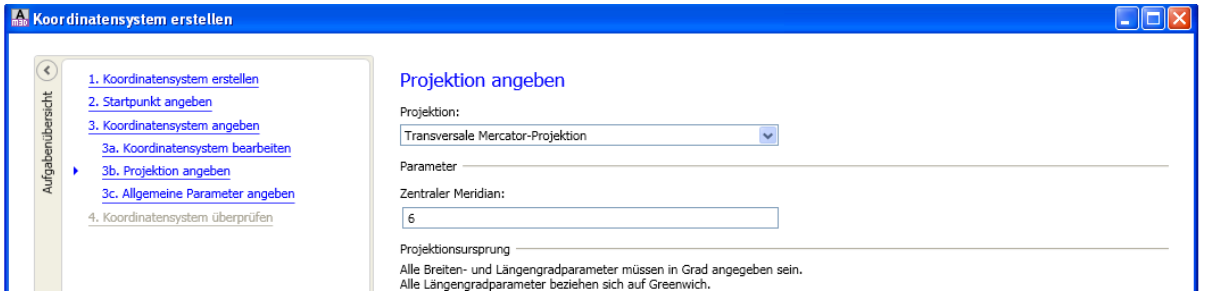

6. Eingabe neuer Breiten- und Längen-Parameter

#### Für Nutzung im Bereich Deutschlands

Länge Min 5.75 ; Breite Min 47.1 Länge Max 15.3 ; Breite Max 55.1

Für Nutzung im Bereich Europa (OSM-Daten)

Länge Min -11 ; Breite Min 34 Länge Max 34 ; Breite Max 72

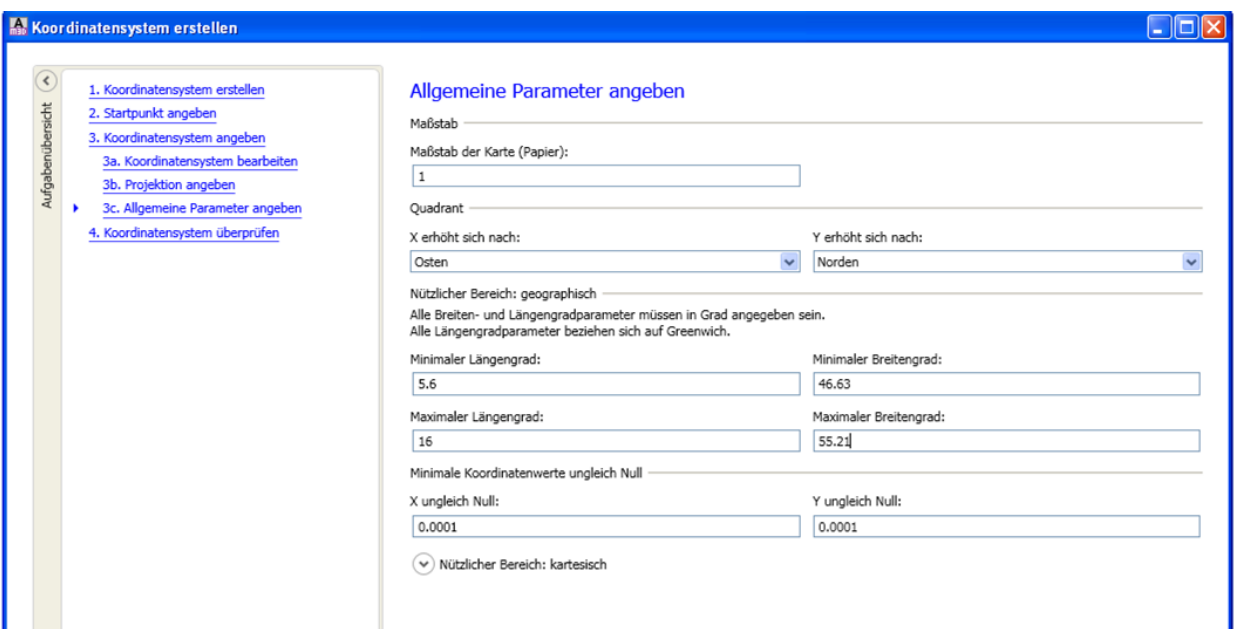

- 7.  $\rightarrow$  weiter und "fertig stellen"
- 8. Nun legen Sie bitte ein neues Projekt an, dem Sie das neu erstellte Koordinatensystem *DHDN/2.Gauss3d-2\_NEU* bzw. *DHDN/2.Gauss3d-4\_NEU* zuweisen
- 9. Anschließend verbinden Sie sich bitte wie gewohnt mit dem onmaps-WMS und fügen einen Layer mit dem CRS-Code des Servers (31466 bzw. 31468) hinzu.

Für Rückfragen steht Ihnen Herr Swen Zanon gern zur Verfügung: Tel. 04351/75491-16 [swen.zanon@geoglis.de](mailto:swen.zanon@geoglis.de)

geoGLIS GmbH & Co. KG Marienthaler Straße 7 24340 Eckernförde